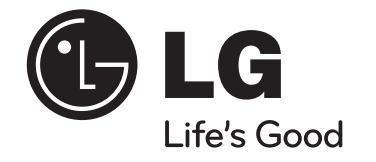

# **XA14 (XA14-D0U, XAS14F) MICRO-HI-FI-ANLAGE**

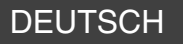

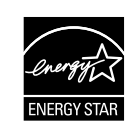

Als ENERGY STAR®-Partner hat LG Electronics Inc. sichergestellt, dass dieses Produkt den ENERGY STAR®-Richtlinien für den effizienten Umgang mit Energie entspricht.

ENERGY STAR® ist ein eingetragenes Markenzeichen in den Vereinigten Staaten.

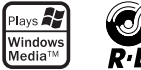

R.D.S

P/NO :MFL62759808

# **Sicherheitshinweise**

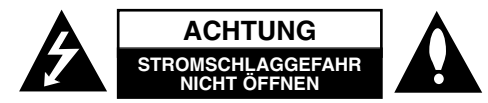

**ACHTUNG:** UM DIE GEFAHR VON STROMSCHLÄGEN ZU VERMEIDEN, DAS GEHÄUSE (BZW. DIE RÜCKSEITE) NICHT ABNEHMEN UND/ODER DAS GERÄT SELBST REPARIEREN. ES BEFINDEN SICH KEINE BAUTEILE IM GERÄT, DIE VOM BENUTZER REPARIERT WERDEN KÖNNEN. REPARATUREN STETS VOM FACHMANN AUSFÜHREN LASSEN.

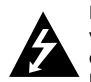

Der Blitz mit der Pfeilspitze im gleichseitigen Dreieck warnt den Benutzer vor unisolierten und gefährlichen spannungsführenden Stellen innerhalb des Gerätegehäuses, an denen die Spannung groß genug ist, um für den Menschen die Gefahr eines Stromschlages zu bergen.

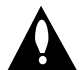

Das Ausrufezeichen im gleichseitigen Dreieck weist den Benutzer auf wichtige vorhandene Betriebs- und Wartungsanleitungen in der produktbegleitenden Dokumentation hin.

**ACHTUNG:** ZUR VERMEIDUNG VON BRÄNDEN ODER STROMSCHLÄGEN DIESES GERÄT NIEMALS REGEN ODER FEUCHTIGKEIT AUSSETZEN.

**ACHTUNG:** Installieren Sie das Gerät nicht in einem geschlossenen Raum, z. B. in einem Bücherregal oder an einem ähnlichen Ort.

**VORSICHT:** Die Belüftungsöffnungen niemals verdecken. Das Gerät immer laut Herstellerangaben anschließen.

Schlitze und Öffnungen im Gehäuse dienen der Belüftung, gewährleisten einen störungsfreien Betrieb des Gerätes und schützen es vor Überhitzung. Öffnungen sollte niemals durch Aufstellen des Gerätes auf einem Bett, Sofa, Teppich oder ähnlichen Untergründen verdeckt werden. Das Gerät sollte nicht in z. B. in einem Bücherregal oder Schrank aufgestellt werden, wenn keine ausreichende Belüftung gewährleistet werden kann oder die Anleitungen missachtet wurden.

CLASS 1 LASER PRODUCT<br>KLASSE 1 LASER PRODUKT<br>LUOKAN 1 LASER LAITE LUUKAN 1 LASEH LAIIE<br>KLASS 1 LASER APPARAT<br>CLASSE 1 RRODUIT LASER

**VORSICHT:** Dieses Gerät besitzt ein Laser-System.Um das Gerät richtig zu verwenden, lesen Sie dieses Benutzerhandbuch sorgfältig durch und bewahren Sie es auf. Setzen Sie sich zur Wartung mit einem qualifizierten Servicebetrieb in Verbindung. Durch Bedienungen, Einstellungen oder Verfahren, die in diesem Handbuch nicht erwähnt werden, können gefährliche Strahlungen verursacht werden.Um einen direkten Kontakt mit dem Laserstrahl zu vermeiden, darf das Gehäuse nicht geöffnet werden. NIEMALS IN DEN LASERSTRAHL BLICKEN.

**VORSICHT:** Das Gerät darf nicht mit Wasser (Tropf- oder Spritzwasser) in Berührung kommen und es sollten keine mit Flüssigkeiten gefüllten Behälter auf das Gerät gestellt werden, wie z. B. Vasen.

#### **VORSICHTSHINWEISE zum Netzkabel**

**Die meisten Geräte sollten an einen eigenen Stromkreis angeschlossen werden.**  D. h. eine separate Steckdose ohne weitere Anschlüsse oder Zweigleitungen, über

die ausschließlich dieses Gerät mit Strom versorgt wird. Beachten Sie hierzu die technischen Daten des Gerätes in diesem Benutzerhandbuch.

Steckdosen niemals überlasten. Bei überlasteten, lockeren oder beschädigten Steckdosen, Verlängerungskabeln, bei abgenutzten Kabeln oder beschädigter Isolierung besteht die Gefahr von Stromschlägen oder Bränden. Die Gerätekabel sollten regelmäßig überprüft werden. Bei Beschädigungen oder Abnutzungen der Kabel sofort den Netzstecker ziehen und das Kabel von einem qualifizierten Techniker durch ein gleiches Modell austauschen lassen.

Das Netzkabel vor mechanischen Beschädigungen schützen, wie z. B. Verdrehen, Knicken, Eindrücken, Einklemmen in einer Tür oder Darauftreten. Achten Sie besonders auf die Stecker, Steckdosen und den Bereich, an dem das Kabel aus dem Gerät austritt. Ziehen Sie zum Unterbrechen der Stromversorgung den Netzstecker. Achten Sie beim Aufstellen des Gerätes darauf, dass der Netzstecker leicht erreichbar bleibt.

#### **Entsorgung von Altgeräten**

- 1. Wenn dieses Symbol eines durchgestrichenen Abfalleimers auf einem Produkt angebracht ist, unterliegt dieses Produkt der europäischen Richtlinie 2002/96/EC.
- 2. Alle Elektro- und Elektronik-Altgeräte müssen getrennt vom Hausmüll über dafür staatlich vorgesehene Stellen entsorgt werden.
- 3. Mit der ordnungsgemäßen Entsorgung des alten Gerätes vermeiden Sie Umweltschäden sowie eine Gefährdung der eigenen Gesundheit.
- 4. Weitere Informationen zur Entsorgung des alten Gerätes erhalten Sie bei der Stadtverwaltung, beim Entsorgungsamt oder in dem Geschäft, in dem Sie das Produkt erworben haben.

#### **Dieses Produkt wurde gemäß der EMV-Richtlinie 2004/108/EC und der Niederpannungsrichtlinie 2006/95/EC hergestellt.**

#### **Europäische Vertretung:**

LG Electronics Service Europe B.V. Veluwezoom 15, 1327 AE Almere, The Netherlands (Tel : +31-036-547-8940)

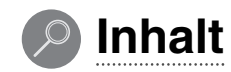

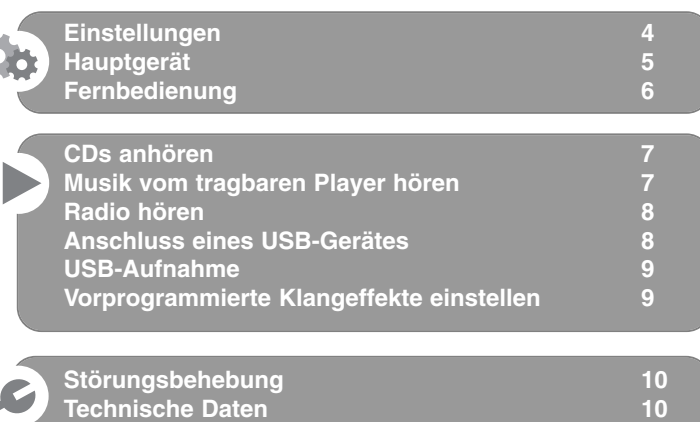

Die unerlaubte Vervielfältigung kopiergeschützter Inhalte, einschließlich Computerprogramme, Dateien, Sendungen und Tonaufnahmen, stellt eine Verletzung des Urheberrechts dar und wird strafrechtlich verfolgt. Dieses Gerät sollte nicht für solche Zwecke eingesetzt werden. **Zeigen Sie Verantwortung Wahren Sie das Urheberrecht**

**Lesen Sie diese Bedienungsanleitung vor Anschluss, Bedienung oder Einstellung dieses Produktes sorgfältig und vollständig durch.**

# **Einstellungen**

**4**

#### 1 **Anschluss der vorderen Lautsprecher**

Schließen Sie die Lautsprecherkabel an die vorderen Lautsprecheranschlüsse an.

Schließen Sie das schwarze Ende jedes Kabels an die Anschlüsse mit der Bezeichnung - (minus), und das rote Ende jedes Kabels an die Anschlüsse mit der Bezeichnung + (plus) an.

# 3 **(UKW Antenne)** 2 **Befestigen der MW-Bogenantenne am Ständer (Optional)** Schließen Sie die MW-Bogenantenne am Gerät an. 3 **Ziehen Sie die UKW-Antenne aus** Ein optimaler Empfang wird erreicht, wenn das Ende der Antenne gerade und waagerecht ausgerichtet wird. 4 **Schließen Sie den Netzstecker an eine Steckdose an** 2 **(MW Antenne- Optional)**

#### **Beachten Sie folgende sicherheitsrelevante Punkte**

Achten Sie darauf, dass Kinder nicht ihre Hände oder andere Gegenstände in die \*Lautsprecheröffnung einführen.

\*Lautsprecheröffnung: Eine Aushöhlung im Lautsprechergehäuse zum Erzeugen satter Bässe.

#### **HINWEISE:**

- Falls der Fernsehbildschirm ungewöhnliche Farben anzeigt, sollten die Lautsprecher mindestens 30 cm vom Fernseher entfernt aufgestellt werden.
- Die Lautsprecherkabel müssen an die richtigen Geräteanschlüsse angeschlossen werden:+ an + und – an –. Bei vertauschten Kabeln wird der Klang verzerrt und die Bässe werden verringert.

# **Hauptgerät**

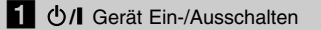

# **2** FUNCTION

Umschalten der Betriebsart zwischen CD, USB, PORTABLE, UKW, MW (OPTIONAL).

 $\overline{\text{S}}$   $\blacksquare$  Stop<br> $\blacksquare$  Wiedergabe/Pause bb /BB Suchlauf zurück oder vor Zum vorherigen/nächsten Track springen **TUNING(-)/ (+)**  Radiosender auswählen **PRESET(-)/ (+)**

Schnellwahlnummer wählen

# **4. PROGRAM/MEMORY**

- In den Betriebsarten CD/USB können Sie Ihre eigene Playliste erstellen.
- Radiosender können in der Betriebsart FM/AM gespeichert werden.

# **B** PORT. IN

Der Player kann zur Wiedergabe von Musiktiteln zahlreicher tragbarer Player eingesetzt werden.

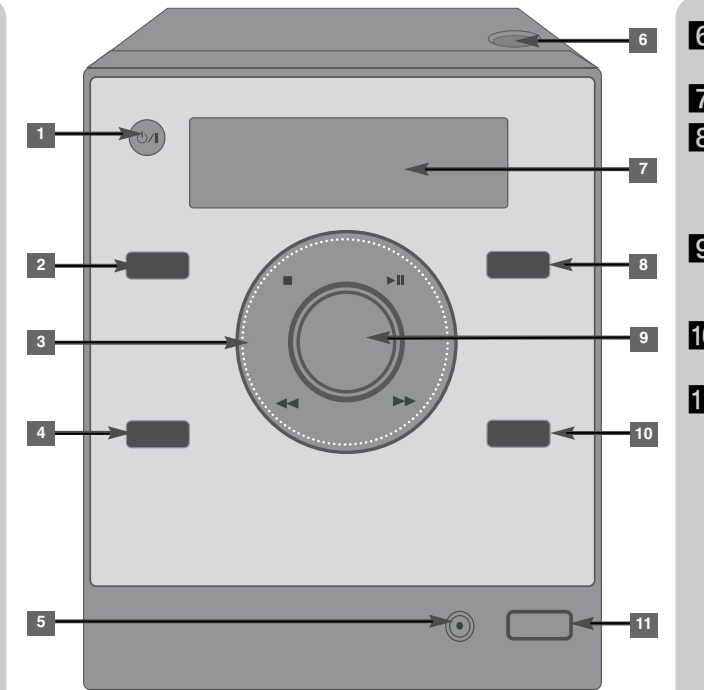

# f **OPEN** CDs einlegen und auswerfen. **Z** ANZEIGEFENSTER h **EQ.: Einstellung der Tonqualität** Sie können zwischen

verschiedenen Klangmodi auswählen.

# **g VOLUME**

Lautstärke in allen Betriebsarten einstellen.

# **iO** REC.

Aufnahme auf USB-Gerät

**K** USB-Anschluss

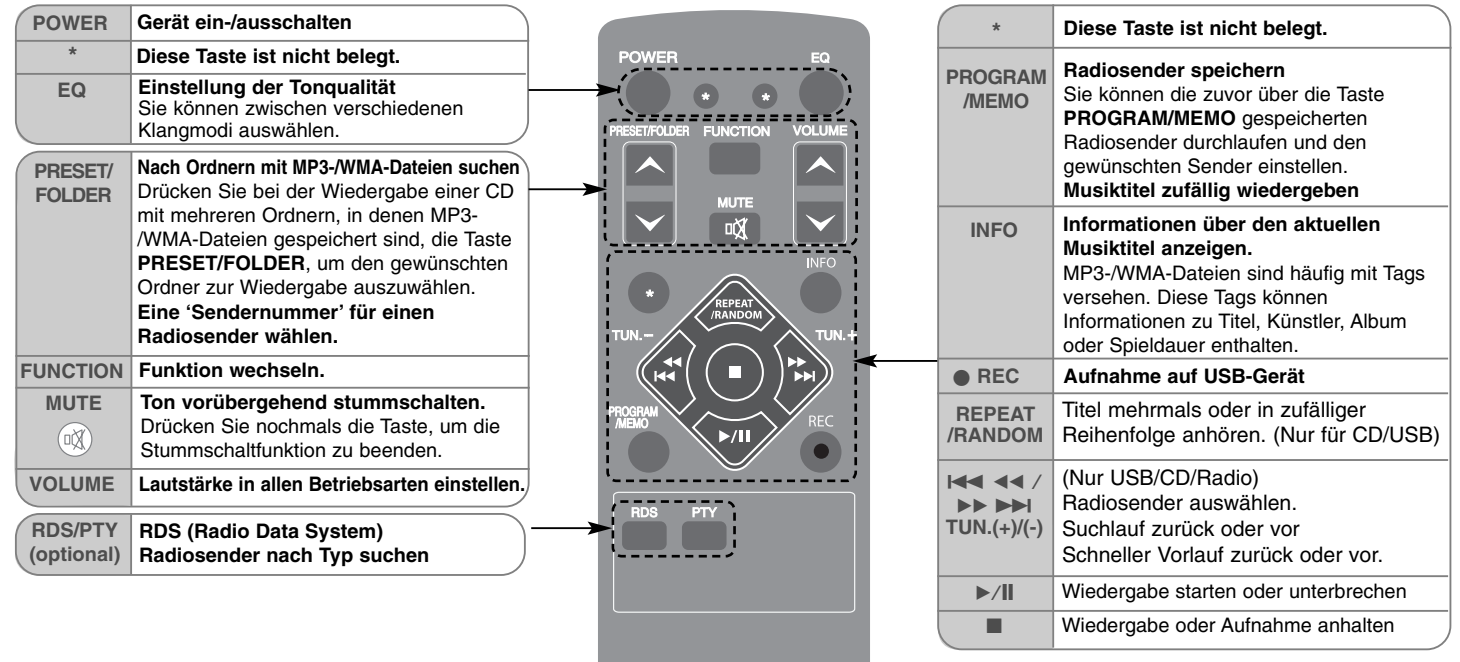

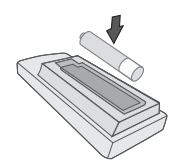

**6**

## **Legen Sie die Batterie in die Fernbedienung ein**

Achten Sie beim Einlegen der Batterie (Größe AAA) in die Fernbedienung auf die richtige Polung + (plus) und - (minus).

Die Batterie sollte keinen Wärmequellen ausgesetzt werden, wie z. B. Sonneneinstrahlung oder Feuer.

# **CDs anhören**

Mit diesem Gerät können Audio-CDs und MP3-/WMA-CDs wiedergegeben werden.

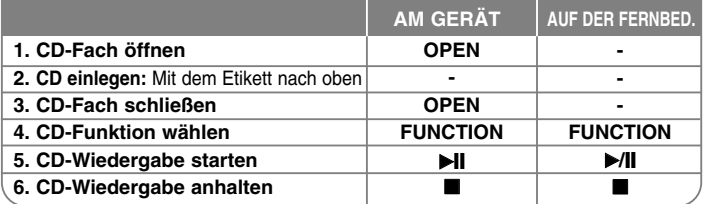

#### **CD unterbrechen und fortsetzen**

**1** Drücken Sie bei angehaltener Wiedergabe die Taste B[] am Gerät oder die Taste ►/ II auf der Fernbedienung.

**2** Um die Wiedergabe fortzusetzen, betätigen Sie diese Taste nochmals.

#### **Suchlauf nach einem Titelabschnitt**

Halten Sie die Taste <</br >ABB am Gerät oder die Taste  $\overline{A}$ </br +  $\overline{A}$  auf der Fernbedienung während der Wiedergabe gedrückt und lassen Sie sie an der gewünschten Stelle los.

#### **Zu einem anderen Track (Datei) springen**

Drücken Sie während der Wiedergabe die Taste << />< ◆ am Gerät oder die Taste  $\overline{44}$   $\overline{44}$   $\rightarrow$   $\rightarrow$  auf der Fernbedienung.

#### **Eigene Playliste erstellen**

Es können bis zu 20 Tracks auf einer CD in bestehender Reihenfolge wiedergegeben werden.

- **1** Legen Sie eine CD ein und warten Sie, bis die CD gelesen wurde.
- **2** Drücken Sie bei angehaltener Wiedergabe auf **PROGRAM/MEMORY** am Gerät bzw. auf **PROGRAM/MEMO** auf der Fernbedienung.
- **3** Drücken Sie die Taste <</br/>AD am Gerät oder die Taste  $\leftarrow$  <</br/>AD >> auf der Fernbedienung, um einen Track auszuwählen.
- **4** Drücken Sie nochmals die Taste **PROGRAM/MEMORY**(oder **PROGRAM/MEMO**), um diesen Titel zu speichern und den nächsten Titel auszuwählen. Wiederholen Sie die Schritte 3 und 4.
- **5** Drücken Sie zur Wiedergabe der programmierten Musikdateien die Taste H.
- **6** Drücken Sie zum Aufheben der Auswahl zweimal die Taste

#### **Titel (Dateien) mehrmals oder in zufälliger Reihenfolge anhören**

- **1** Drücken Sie mehrmals die Taste **REPEAT/RANDOM** auf der Fernbedienung. Die Tracks werden daraufhin mehrmals bzw. in zufälliger
- Reihenfolge wiedergegeben.
- **2** Drücken Sie zur normalen Wiedergabe mehrmals diese Taste und wählen Sie die Option [AUS].

#### **Über MP3/WMA**

#### **Die Kompatibilität dieses Gerätes mit MP3- und WMA-Dateien unterliegt den folgenden Beschränkungen:**

- Sampling-Frequenz: 32 48 kHz (MP3), 32 48 kHz (WMA)
- Bitrate: 32 320 kbps (MP3), 40 320 kbps (WMA)
- Das physikalische CD-R-Format sollte "ISO 9660/JOLIET" sein.
- Wenn Sie MP3-/WMA-Dateien mit einer Software wie "Direct-CD" auf-<br>nehmen, die kein DATEISYSTEM erstellen kann, können keine MP3-<br>Dateien wiedergegeben werden. Wir empfehlen die Software "Easy-CD<br>Creator", die das ISO 966
- Sonderzeichen wie "/ : \* ? " < >" usw. sind nicht zulässig.
- Das Gerät unterstützt bis zu 99 Ordner und 999 Dateien.
- Die Option Disc-Format muss auf [Mastered] eingestellt werden, damit<br>wiederbeschreibbare Discs nach der Formatierung mit LG Playern<br>kompatibel sind. Mit dem Live File System formatierte Discs können nicht<br>auf LG Playern

# **Musik vom tragbaren Player hören**

Das Gerät kann zur Wiedergabe von Musiktiteln zahlreicher tragbarer Player eingesetzt werden.

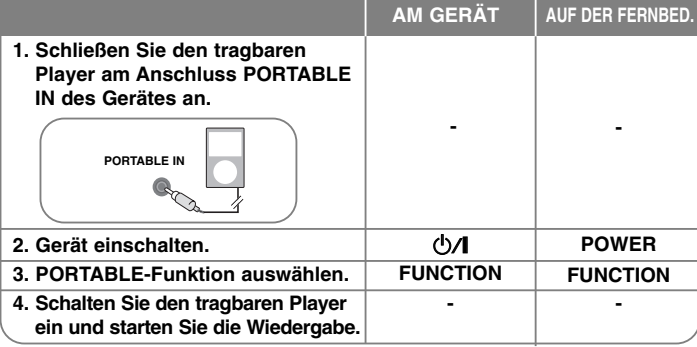

# **Radio hören**

Die UKW- als auch die MW-Antenne (optional) müssen ganz ausgezogen werden. Um die Einstellung von Stereo nach Mono zur Verbesserung des Empfangs zu ändern, drücken Sie die Taste **II**.

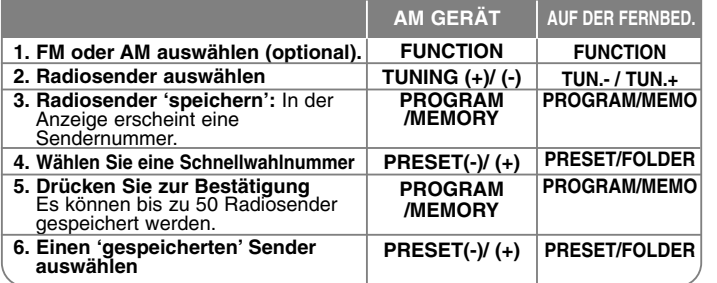

### **Radio hören - und mehr**

#### **Radiosender automatisch einstellen**

- **1** Halten Sie die Taste **TUNING (-)/ (+)** am Gerät bzw. die Taste **TUN.-/TUN.+** auf der Fernbedienung mindestens eine halbe Sekunde lang gedrückt.
- **2** Der Tuner beginnt daraufhin die automatische Sendersuche. Bei einem gefundenen Sender wird die Suche unterbrochen.

#### **Alle gespeicherten Sender löschen**

- **1** Halten Sie **PROGRAM/MEMORY** am Gerät bzw. **PROGRAM/MEMO** auf der Fernbedienung zwei Sekunden lang gedrückt. Daraufhin erscheint die Anzeige "ERASE ALL".
- **2** Drücken Sie die Taste PROGRAM/MEMO auf der Fernbedienung, um alle gespeicherten Sender zu löschen.

#### **Informationen zum Radiosender anzeigen - OPTIONAL**

Der UKW-Tuner ist mit der RDS-Funktion (Radio Data System) ausgestattet. Drücken Sie mehrmals die Taste **RDS** auf der Fernbedienung, um Information zum eingestellten Radiosender anzuzeigen.

- **PTY** Programmartkennung, wie z. B. Nachrichten, Sport, Jazz. **RT** Radiotext. Der Name des Radiosenders.
- 

**8**

- **CT** Zeitsignal. Die Uhrzeit am Standort des Radiosenders. **PS** Name des Programmdienstes. Der Name des Kanals.
- 

Um Radiosender mit einem bestimmten Programmtyp zu suchen, drücken Sie die Taste RDS. In der Anzeige erscheint der zuletzt eingestellte Programmtyp.<br>Drücken Sie einmal oder mehrmals die Taste PTY, um einen bevorzugten<br>Programmtyp einzustellen. Halten Sie die Taste I<del>-4 4 4 / D-D-D-D-D-D-D-D-D</del> Sender gefunden wurde, wird der Suchlauf angehalten.

# **Anschluss eines USB-Gerätes**

Um auf einem USB-Gerät gespeicherte Mediendateien wiederzugeben, schließen Sie das USB-Gerät am USB-Anschluss des Gerätes an.Hinweise zum [Erstellen einer eigenen Playliste] und zur [zufälligen/wiederholten Wiedergabe] finden Sie im Kapitel CD-Wiedergabe.

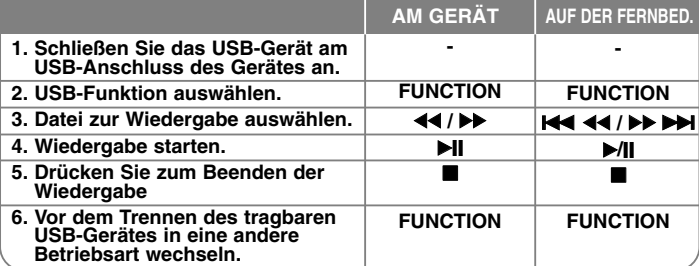

#### **Kompatible USB-Geräte**

- MP3-Player: MP3-Player mit Flash-Speicher
- USB-Flash-Laufwerk: Gerät mit Unterstützung für USB 2.0 oder USB 1.1
- Die USB-Funktion ist je nach verwendetem Gerät u. U. nicht möglich.
- Geräte, für die zum Anschluss an einen Computer eine zusätzliche Softwareinstallation erforderlich ist, werden nicht unterstützt.

#### **Beachten Sie die folgenden Hinweise.**

- Das USB-Gerät niemals während der Dateiübertragung trennen.
- Der Suchlauf kann bei USB-Geräten mit hoher Kapazität etwas länger als eine Minute dauern.
- Zur Vermeidung von Datenverlust sollten Sicherungskopien sämtlicher Daten erstellt werden.
- Bei Verwendung eines USB-Verlängerungskabels oder USB-Hubs wird das USB-Gerät nicht erkannt.
- Geräte, die mit dem NTFS-Dateisystem formatiert sind, werden nicht unterstützt. (Es werden nur die Dateisysteme FAT16 und FAT32 unterstützt.)
- Dieses Gerät wird nicht unterstützt, falls insgesamt mehr als 1000 Dateien gespeichert wurden.
- Externe Festplatte, gesperrte Gerät oder USB-Festplatten werden nicht unterstützt.
- Der USB-Anschluss des Gerätes kann nicht mit einem PC verbunden werden. Das Gerät kann somit nicht als Speichergerät eingesetzt werden.

## **USB-Aufnahme**

Es können verschiedene Tonquellen auf einem USB-Gerät aufgenommen werden.

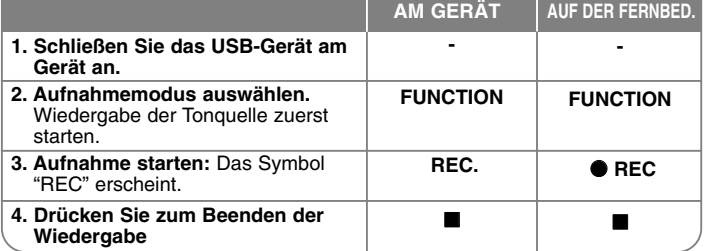

# **USB-Aufnahme - und mehr**

#### **Bitrate und Geschwindigkeit für die Aufnahme auswählen**

- **1** Halten Sie die Taste REC. am Player bzw. die Taste  $\bullet$  REC auf der Fernbedienung mindestens drei Sekunden lang gedrückt.
- **2** Wählen Sie mit den Tasten bb/BB am Player oder mit den Tasten **KA <4/>> > DET** auf der Fernbedienung eine der Bitraten 96/128/192/256<br>Kbps aus, um die Qualität für Aufnahmedateien einzustellen.
- **3** Drücken Sie zur Auswahl der Aufnahmegeschwindigkeit nochmals die Taste **REC.** bzw  $\bullet$  **REC**.
- 4 Wählen Sie mit den Tasten **44/DD** oder **144 44/DD** die gewünschte Aufnahmegeschwindigkeit aus.
- **X1 SPEED :** Sie können die Musik während der Aufnahme hören.
- **X2 SPEED:** Sie können Musikdateien lediglich aufnehmen.
- **5** Drücken Sie die Taste REC. oder REC, um die Einstellung zu beenden. **HINWEISE:**

In den Betriebsarten Radio und Portable kann die Aufnahmegeschwindigkeit nicht festgelegt werden.

#### **Aufnahme von Musikdateien auf einer Disc auf ein USB-Gerät**

#### **Einen Titel aufnehmen -**

Falls während der Wiedergabe einer CD eine USB-Aufnahme gestartet wird, wird nur der aktuelle Track/die Datei auf dem USB-Gerät aufgenommen.

#### **Alle Titel aufnehmen -**

Während der USB-Aufnahme bei angehaltener CD-Wiedergabe werden alle Titel/Dateien aufgenommen.

#### **Programmliste aufnehmen -**

Um mehrere Titel auf einem USB-Gerät aufzunehmen, können diese Titel programmiert werden. (Audio-CD, MP3, WMA)

#### **Aufnahme Pause**

Drücken Sie während der Aufnahme die Taste ● REC, um die Aufnahme zu unterbrechen. Drücken Sie zum Fortsetzen der Aufnahme nochmals auf **REC.** (Nur Radio, Portable)

#### **Beachten Sie während einer laufenden Aufnahme die folgenden Hinweise**

- Beim Anhalten einer Aufnahme wird nur die bis dahin aufgezeichnete Aufnahme gespeichert. (nur AUDIO-CD).
- Das USB-Gerät niemals während einer USB-Aufnahme trennen oder ausschalten. Ansonsten verbleibt eine unvollständige Aufnahmedatei auf dem PC.
- Falls keine USB-Aufnahme möglich ist, erscheint die Meldung "NO USB", "ERROR", " FULL" oder "NO REC" im Anzeigefenster.
- Multi-Kartenleser oder externe Festplattenlaufwerke können nicht zur USB-Aufnahme genutzt werden.
- Die maximale Größe einer Aufnahmedatei beträgt etwa 512 MB.
- Es können maximal 999 Dateien aufgenommen werden.
- **Aufnahmedateien werden wir folgt gespeichert.**

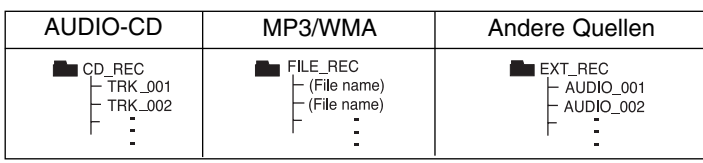

# **Vorprogrammierte Klangeffekte einstellen**

Dieses System besitzt eine Reihe voreingestellter Surround-Klangeffekte. Über die Taste **EQ.** kann der gewünschte Klangmodus eingestellt werden. Die angezeigten Einträge für den Equalizer können je nach Klangquellen und Effekten variieren.

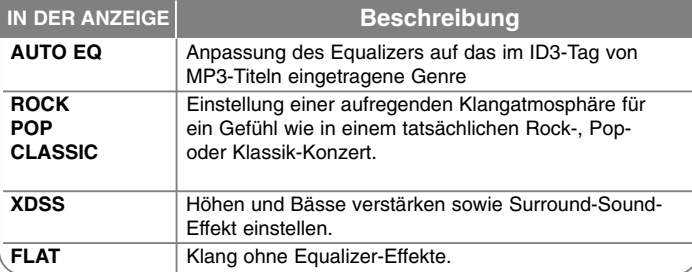

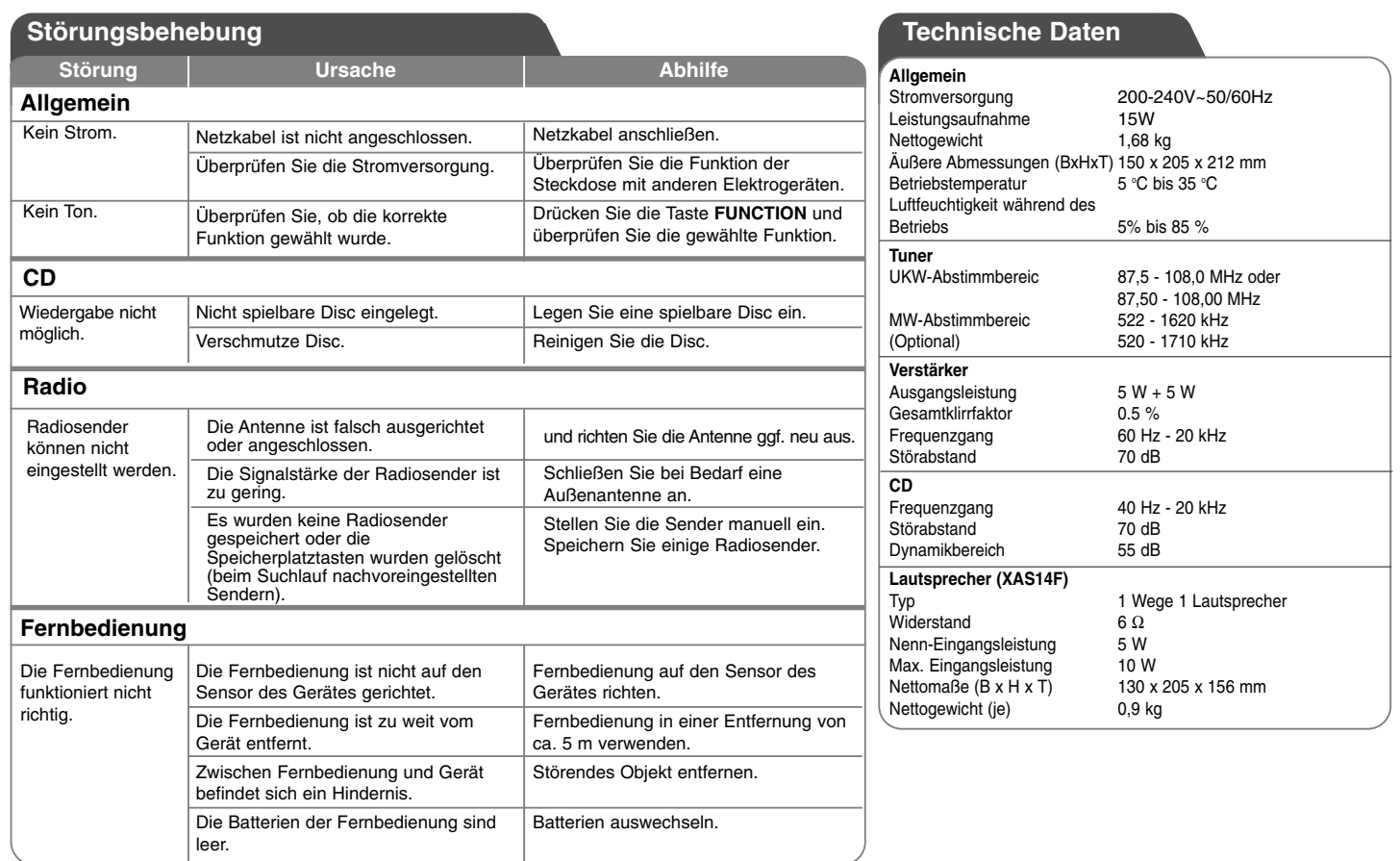

**Änderungen an Ausführung und technischen Daten ohne vorherige Ankündigung vorbehalten.**

**10**